### **IREM DE BASSE-NORMANDIE**

### **ruben.rodriguez@caen.iufm.fr**

## **Un conflit sociocognitif en didactique à propos de différentes médiations sémiotiques dans l'enseignement de la géométrie.**

**Dr. Ruben Rodriguez Herrera PRAG de mathématiques IREM, IUFM, de Basse-Normandie Université de Caen ruben.rodriguez@caen.iufm.fr**

Lors des journées de rentrée 2008 de l'IREM de Basse-Normandie nous avons exposé un travail sur une séquence autour des procédures de construction d'une droite parallèle à une droite donnée (d) et passant par un point extérieur donné M, destinée aux élèves du collège. Les objectifs principaux d'apprentissage de cette séquence sont :

1) utiliser dans les diverses procéduresles propriétés du programme du collège concernant la notion de parallélisme de droites.

2) choisir la bonne procédure et les propriétés à utiliser selon les différentes médiations sémiotiques : feuille de papier, règle non graduée et équerre ; feuille de papier et pliages ; triangle donné en matériel rigide ; disque donné en matériel rigide ; ordinateur et logiciels de géométrie dynamique;

3) maîtriser la langue française en géométrie lors des justifications et explications des étapes de la construction.

Une discussion s'est ouverte lors de l'échange qui a suivi la présentation de la séquence, on peut la qualifier de **conflit sociocognitif** en didactique. Nous avons la chance à l'IREM de pouvoir constituer dans ce type de rencontre un groupe très riche en profils d'enseignants : formateurs IREM-IUFM, professeurs du collège, du lycée général, du lycée professionnel, professeurs et maîtres de conférences de l'université, ce qui est favorable à ce type d'échanges.

Le principal intérêt des situations nommées "conflit sociocognitif" est de faire apparaître chez chaque individu ses représentations sur la question ou notion étudiée.

*Définition et origines du conflit socio-cognitif, (in « Les modèles de l'apprentissage et les*

*mathématiques » Laurent Dubois et Pierre-Charles Dagau, Université de Genève)*

*Certaines recherches se sont penchées sur les bénéfices cognitifs résultant directement d'interactions entre pairs. Elles ont permis de remarquer que ces interactions génèrent un processus appelé "conflit sociocognitif " qui conduit l'apprenant à réorganiser ses conceptions antérieures et à intégrer de nouveaux éléments apportés par la situation.*

*Le conflit sociocognitif résulte de la confrontation de représentations sur un sujet provenant de différents individus en interaction. Diverses études ont mis en avant que cette réorganisation des représentations pouvait provenir de deux types de déséquilibre : l'interindividuel, lorsqu'il y a opposition entre deux sujets ; l'intra-individuel, quand un sujet remet en question ses propres représentations.*

Il s'avère que cette séquence suscite chez les enseignants une réaction qui positionne chacun selon des profils bien discriminés les uns par rapport aux autres. En effet nous avons exposé depuis cette séquence à d'autres publics d'enseignants, (formateurs, inspecteurs, professeurs du collège), et la réaction sur la partie où l'univers géométrique est celui du logiciel CABRI produit des discours fortement chargés de représentations individuelles, sur l'enseignement de la géométrie.

Nous vous proposons, afin de bien entrer dans la dynamique de cet article de réaliser les activités et taches demandées dans chaque phase des différentes séances de la séquence proposée aux élèves du collège. C'est ainsi que nous avons procédé lors du travail des journées de rentrée IREM de Basse-Normandie et lors des journées de formation du plan académique.

Nous vous proposons donc, tout d'abord, de réaliser la progression d'activités et taches proposée.

## **Présentation des activités de la séquence lors de l'exposé interactif des journées IREM**

**Didactique de la géométrie à propos de différentes médiationssémiotiques sur la notion de** "**droite parallèle à une droite donnée passant par un point extérieur donné**"

### **A) L'exposé interactif**

Nous continuons à utiliser notre modélisation des phénomènes d'apprentissage et enseignement basé sur le principe des psychomorfismes entre des univers différents.

Ici les univers différents sont constitués par ce que certains chercheurs appellent "différentes médiations sémiotiques d'un concept mathématique dans l'apprentissage et l'enseignement ".

Pour nous il s'agit dans notre exemple, des univers différents, (avec des opérations différentes, selon que l'on puisse plier une feuille, déplacer un figure sur écran d'ordinateur, tracer avec un gabarit d'angle,…), qui se trouvent en correspondance morphique.

Pour cela nous avons choisi de vous présenter quelques exemples autour de la notion géométrique de "droite parallèle à une droite donnée (d), passant par un point donné M "

Nous avons proposé aux participants de jouer le "jeu " d'un élève qui travaille chaque question.

**Phase préliminaire** : Obtenir une solution à l'aide d'une équerre et une règle, (sans les graduations).

Une première solution est obtenue facilement par nos élèves du collège à l'aide d'une équerre et une règle. Deux savoirs procéduraux se présentent ici.

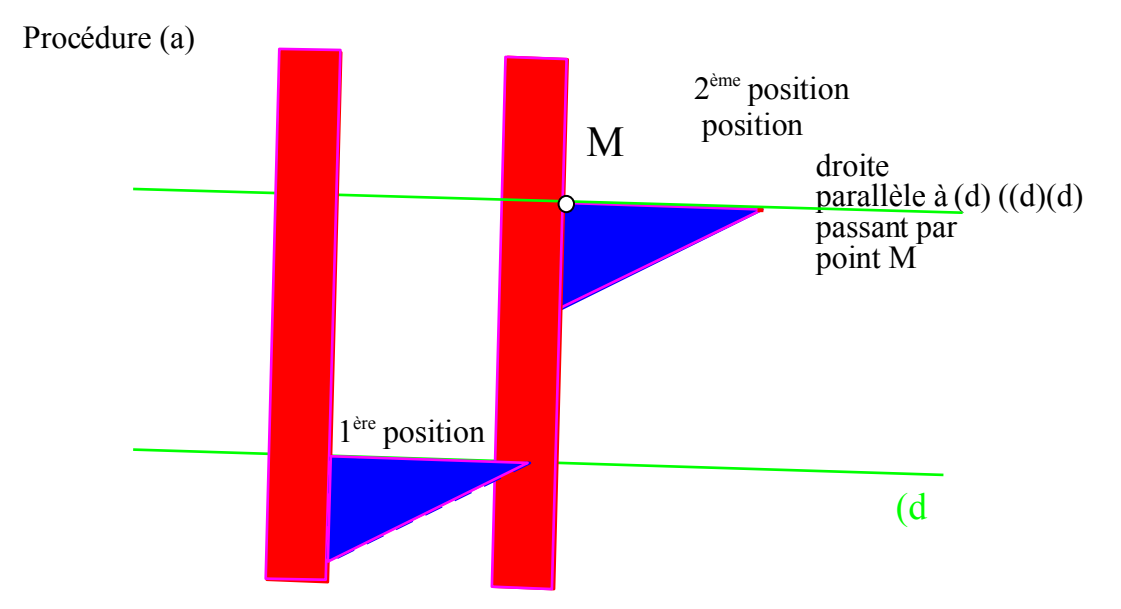

Au cours de cette procédure on glisse l'équerre et la règle "de gauche à droite" puis de "bas en haut" jusqu'à ce que l'équerre "touche le point M"

Les élèves trouvent une autre procédure plus rapide.

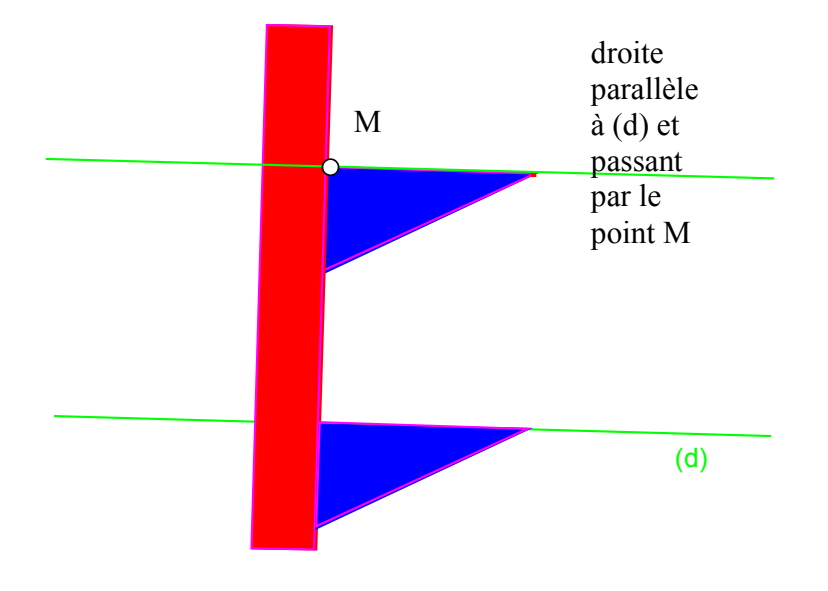

Procédure (b)

On glisse simultanément la règle et l'équerre de gauche à droite le long de (d) jusqu'à ce que la règle passe par M, puis on glisse l'équerre de bas en haut le long de la règle jusqu'à ce qu'elle passe par M.

Remarque : ici les "savoirs procéduraux" se basent sur le même "savoir déclaratif ". A savoir :

« Si deux droites sont coplanaires et perpendiculaires à une même troisième alors elles sont parallèles »

Les participants ont trouvé aussi très vite cette procédure.

1) Construction seulement à l'aide des **pliages d'une feuille**.

On plie la feuille trois fois afin d'obtenir "la perpendiculaire d'une perpendiculaire". Le premier pli suit la droite (d) donnée.

Le second est un pli sur le point M donné, (d) se superposant à elle-même, ceci afin d'obtenir la perpendiculaire (d') à (d) passant par M

Le troisième pli est sur M, (d') se superposant à elle-même, pour obtenir la perpendiculaire au deuxième pli passant par M

C'est ainsi que le dernier pli représente la droite parallèle à la droite (d) donnée, passant par le point donné

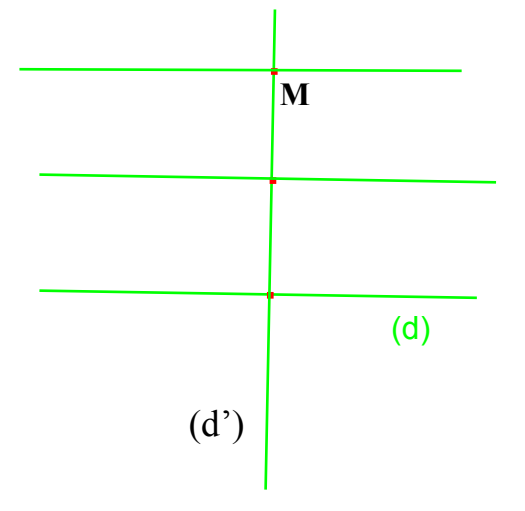

Remarque : cette solution est, elle aussi, trouvée assez facilement.

2) Utilisation d'un **gabarit d'angle** ou d'un triangle donné.

La construction avec un gabarit d'angle utilise la propriété des angles correspondants relativement à des droites parallèles.

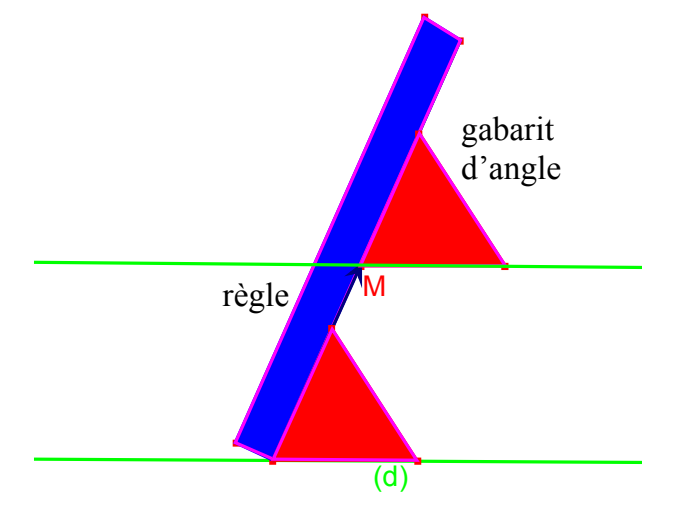

3) Utilisation « dynamique » d'un gabarit pour construire des parallèles. Cette utilisation est dynamique dans le sens que les élèves déplacent le gabarit par glissement du gabarit du triangle sur le bord de la règle. Ici les élèves repèrent un point sur le gabarit qui coïncide avec le point M au départ. Ensuite il glissent le gabarit le long du bord de la règle et tracent différents points M1, M2 , M3… à partir du point qu'ils ont marqué sur le gabarit. Ils constatent que les points M1, M2 ...sont alignés avec le point M et qu'ils déterminent la droite parallèle à (d) passant par le point M

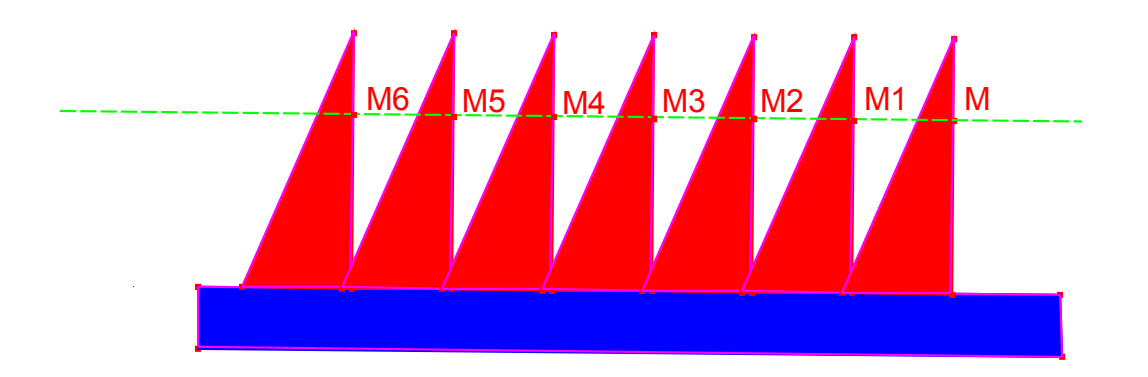

**4)** Utilisation d'un cercle donné (de rayon fixé) et centre donné. Les consignes sont : on peut seulement déplacer le cercle et tracer des droites avec le bord de la règle.

On donne un disque découpé en carton, assez grand pour qu'il puisse être **posé sur le point M et qu'il coupe en même temps la droite (d)** en un point distinct A.

Voici la figure qui correspond à une procédure proposée par les élèves et qui est utilisée par la suite en cours pour démontrer que la droite obtenue est bien la parallèle à (d) passant par le point M.

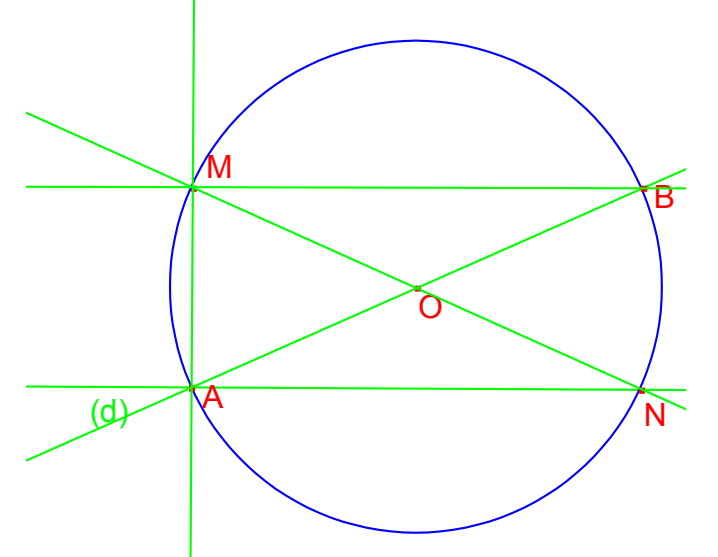

On place donc le cercle de telle sorte qu'il passe par M et rencontre (d) en A. On trace un diamètre [MN] puis un diamètre d'extrémité A : [AB] ; la droite (MB) est alors parallèle à (d) et passe par M.

On utilise les propriétés suivantes : "L'angle inscrit dans un demi-cercle est droit " et "deux droites coplanaires perpendiculaires à une même troisième sont parallèles"

Maintenant nous proposons d'utiliser des cercles plus petits pour susciter d'autres solutions.

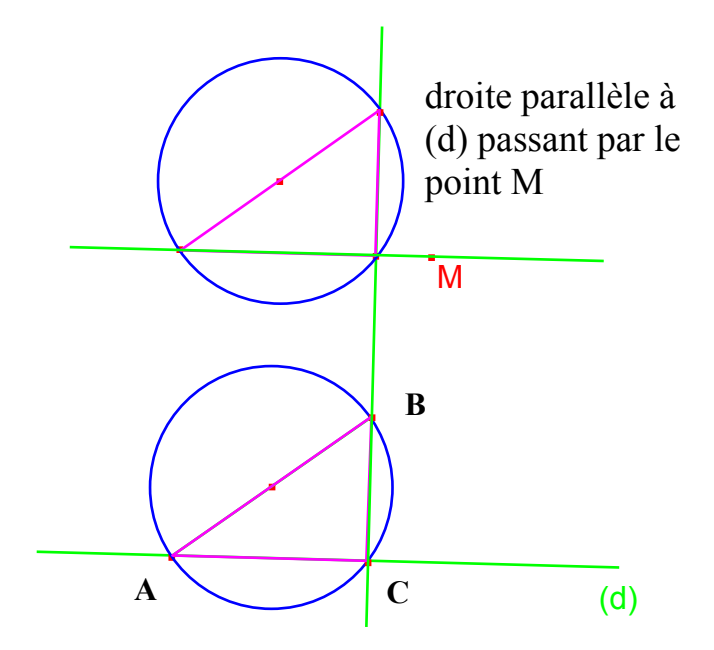

Le fait que le cercle soit petit donne une procédure plus longue, mais basée sur la même propriété du demi-cercle et de l'angle droit citée plus haut. On trace sur le cercle un diamètre [AB], on le place ensuite de telle sorte que A vienne sur (d) et qu'il rencontre (d) en un autre point C. Alors [CB] est orthogonal à (d). On trace la droite (CB), puis on fait glisser le cercle le long de (CB) jusqu'à ce que [AC] passe par M. Ceci justifie que le cercle soit suffisamment grand par rapport à la position du point M et la droite(d) donnés pour que la première procédure puisse s'appliquer.

Tracer la droite parallèle à (d) passant par le point A, utilisant seulement les fonctions : droite, segment, milieu du logiciel CABRI

5) Solution par approximations successives

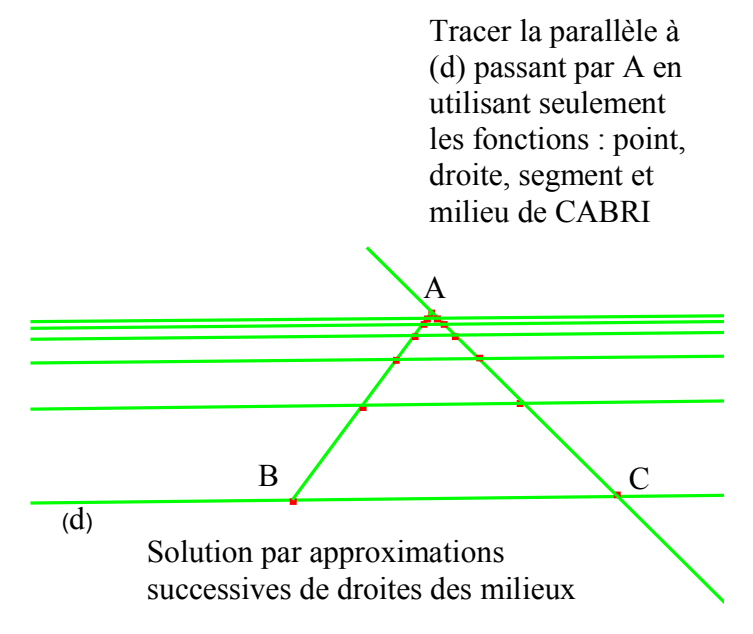

Les élèves placent deux points B et C sur (d) et construisent une première droite des milieux en utilisant ces deux points et le point A donné. Ensuite ils reprennent les deux milieux précédents et ils recommencent l'application de « la droite des milieux ». Ils ont bien compris que toutes les droites successives ainsi obtenues sont parallèles entre elles et parallèles à la droite (d) donnée. Ils ont compris aussi que, à chaque étape, on se rapproche de plus en plus du point A donné.

Ils ont compris aussi qu'on ne peut pas atteindre le point A, mais que l'on peut être aussi proche que l'on veut.

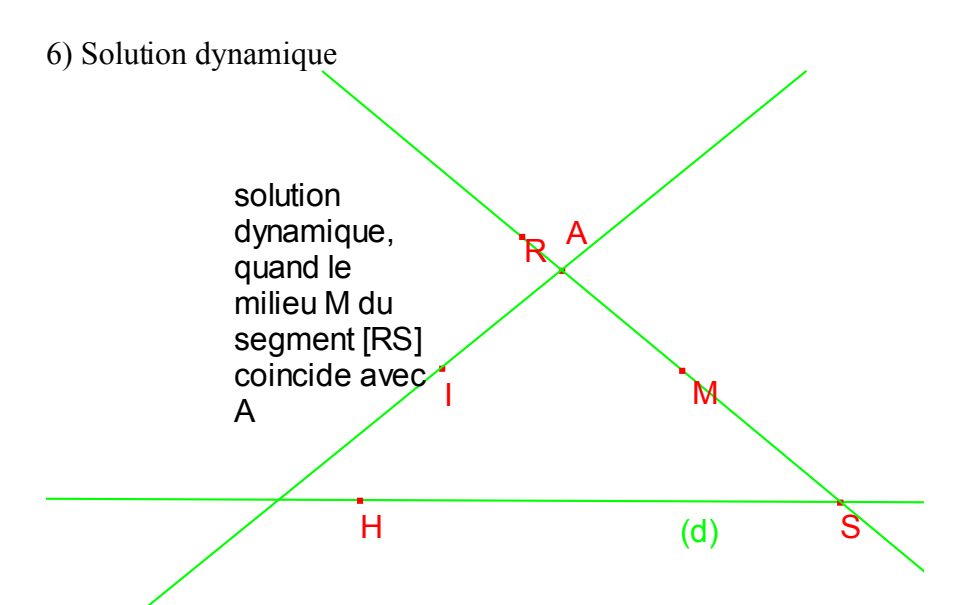

La droite (AI) est définie par I milieu du segment [RH] et M milieu du segment [RS]. Quand on déplace le point M afin qu'il coïncide avec A, on obtient des droites (IM) toujours parallèles à la droite (d) donnée. La conservation du parallélisme lors du déplacement est assurée par la propriété dite de la « droite des milieux ». C'est ainsi que la droite (IM) quand M=A est la solution de la construction.

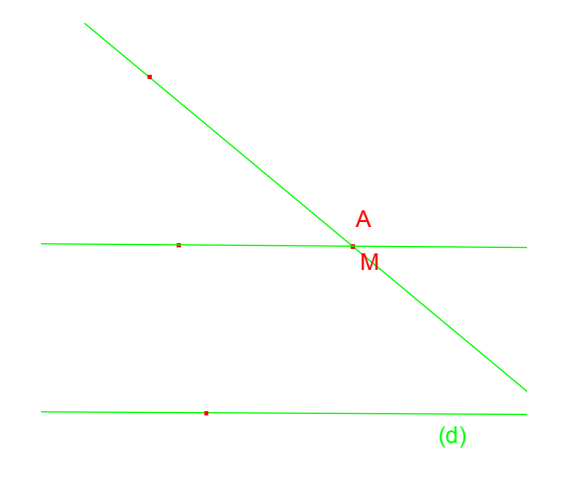

Pour que  $A = M$  on utilise les coordonnés des points pour le déplacement de ces points à l'écran avec CABRI, afin d'arrêter le déplacement quand on est sûr que le point donnée et le point mobile coïncident.

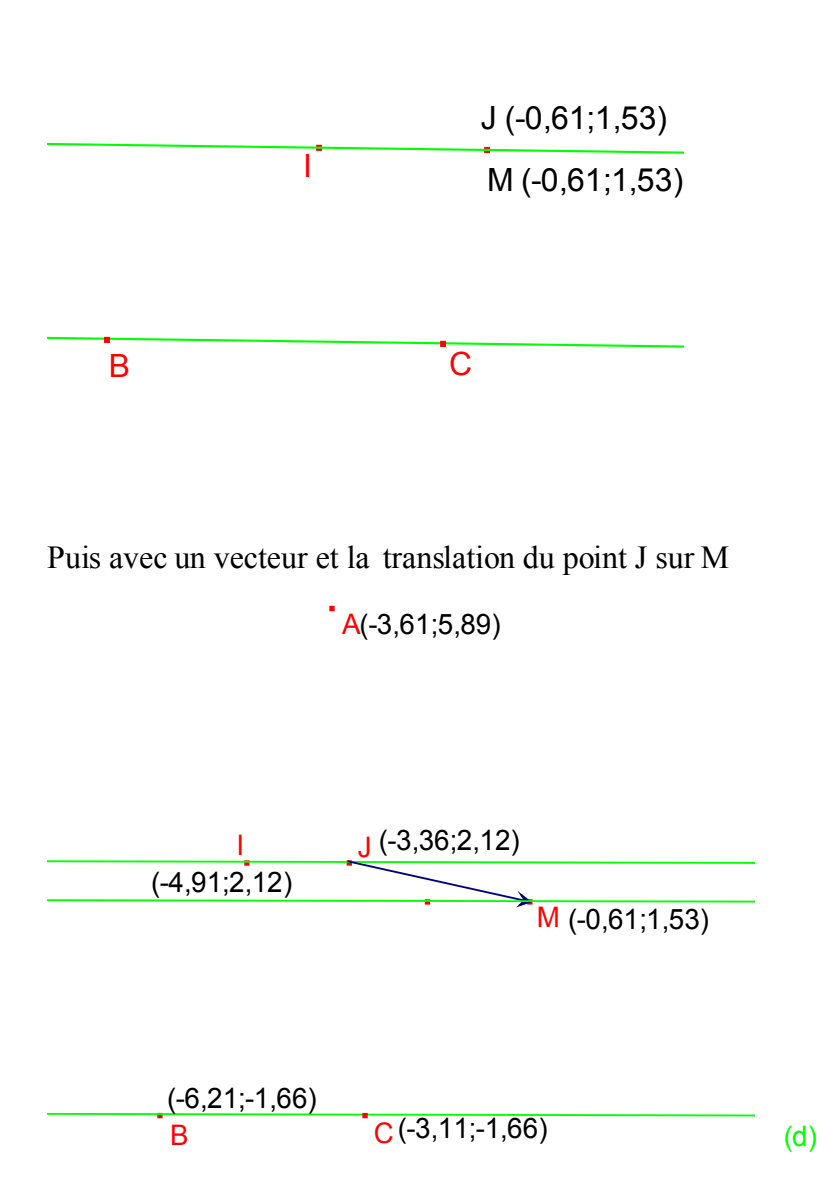

Dans ce cas les coordonnées de J',(image de J dans la translation), et celles de M sont identiques après avoir effectué la translation de vecteur définie par J et M. On demande à CABRI alors de faire la translation de la droite auxiliaire des milieux, pour que le point J' soit sur M. On n'a pas écrit J' sur la figure car J' devienne après la translation M. Dans ce cas la conservation de la configuration de base, d'après la structure de la géométrie dynamique de CABRI permet de prouver que l'on obtient la droite parallèle à (d) passant par M.

## **B) Echange entre collègues et « conflit sociocognitif » en didactique**

L'échange entre les participants qui a eu lieu par la suite a été très intéressant car le public IREM est riche en profils : maître de conférences et professeurs universitaires, enseignants du collège et de lycée, formateurs IUFM, historiens des mathématiques.

Nous allons essayer d'être le plus proche possible de leurs interventions sans déformer leurs propos et en respectant leur chronologie.

A

Remarque: nos collègues participent tous à la formation initiale et/ou continue, donc nous allons donc simplement mentionner une autre des leurs principales fonctions professionnelles.

Notre collègue Philippe Langlois, professeur de collège, est contre le fait d'admettre que les élèves déplacent un point sur l'écran pour qu'il coïncide avec un autre point fixe donné, avec pour seul moyen de contrôle la perception visuelle. Même si la configuration de base, « les droites des milieux d'un triangle qui assurent le parallélisme » est conservée dans ce déplacement, son argument est basé sur ce que nous avons affirmé, dans notre ouvrage « Du dessin perçu à la figure construite » (Ed Ellipses 2005), (voir bibliographie n°5). Nous avons dit qu'une fois que l'élève de quatrième a bien compris qu'il faut mettre en doute ce que l'on voit sur une construction faite sur une feuille de papier, il faut le justifier ou démontrer à l'aide des propriétés.

Notre collègue Muriel Alliot, professeur de lycée est du même avis et ajoute qu'elle, avec ses étudiants du lycée, n'admet pas qu'ils affirment qu'un point est sur un autre sans utiliser, par exemple, la fonction (« sur le point ») du logiciel qui permet d'être sûr qu le point est sur l'autre. Notre collègue Muriel, nous dit aussi que si l'on utilisait la possibilité du logiciel pour tester « si le droites sont parallèles » alors la réponse serait négative.

Notre collègue Eric Reyssat, professeur d'université nous fait remarquer que, même si la partie où les élèves superposent les points est basée sur la perception visuelle, il y a dans cette démarche, un fait important : les élèves affirment lors des ces justifications que « si les points sont superposés alors les droites seront parallèles ». Et que l'utilisation du « si.. ; alors » avec la propriété respective est un des objectifs fondamentaux du collège.

Notre collègue Claudine Plourdeau professeur du collège, souligne que les élèves avaient à résoudre une tache de construction au niveau de la quatrième. Ils ont trouvé une configuration de base à partir de l'application de la propriété du programme « droite des milieux dans un triangle », ils ont constaté que cette configuration se conserve par déplacement et alors ils ont déplacé le point auxiliaire jusqu'à le superposer à un point fixe de manière à obtenir la parallèle demandée. Cette démarche des élèves s'inscrit bien dans le niveau quatrième de la progression des apprentissages à la démonstration en géométrie. Voici le texte que notre collègue à écrit à propos de l'échange: « Vous répondez avec votre niveau d'expertise qui n'est pas celui de l'élève! Quand on donne un problème de construction à un élève, on attend qu'il mobilise des savoirs de son champ de connaissances pour résoudre le problème posé sinon la tâche devient pour lui impossible. Dans le cas présent, l'élève de 4ème ou de 3 ème anticipe comme savoir "le théorème des milieux" dans un triangle qui lui fournit comme configuration de base la figure attendue: la droite parallèle cherchée va donc être la droite des milieux. Il adapte alors ses actions à la performance de l'outil "Cabri". Grâce au menu "milieu d'un bipoint", il construit la configuration de base du théorème des milieux, configuration de base qu'il veut conserver. Il choisit alors le point mobile qui convient pour faire passer la droite parallèle commandée par le point M proposé. »

Notre collègue Jean-Pierre Le Goff, formateur à l'IUFM et historien des sciences, nous expose rapidement que cette construction en géométrie dynamique à l'aide des logiciels est analogue à celle qui utilisaient les grecs. Il s'agit de déplacer des points sur des courbes données. Son point de vue est le suivant : « la véritable justification est au niveau de la géométrie analytique avec les équations ». Et que donc il ne faut pas mettre « la charrue avant les bœufs ». Le fait de faire travailler nos élèves du collège sur ce type de tache est dommageable pour l'apprentissage de la géométrie.

Nous profitons ici pour vous montrer un des problèmes résolus par des mathématiciens grecs, extraits de l'article de Patrice Debart, professeur agrégé retraité, ancien membre de l'IREM de Caen, sur son site de géométrie :

**«** Les grands problèmes de la géométrie grecque » ,

#### **pagesperso-orange.fr/debart/histoire/grands\_problemes.html**

Les savants grecs n'avaient pas, évidemment, ni CABRI, ni GEOGEBRA, ni GEOPLAN, mais ils pouvaient, soit déplacer un segment représenté par une tige en bois ou bien le déplacer mentalement.

#### *La quadratrice de Dinostrate*

*Hippias d'Élis, philosophe sophiste grec, contemporain de Socrate né vers 460 avant J.-C., cherchant à résoudre le problème de la trisection de l'angle, inventa une courbe trisectrice permettant une solution approchée. Le problème étant insoluble, la courbe permet de trouver des solutions approchées.*

*La trisectrice est appelée plutôt la quadratrice de Dinostrate, car ce dernier l'utilisa pour résoudre la [quadrature du cercle.](http://pagesperso-orange.fr/debart/histoire/grands_problemes.html#quadratrice%23quadratrice)*

*Le* point *K se déplace uniformément sur le segment [BC]*, *son ordonnée est y avec*  $0 \le y \le 1$ , *le point E se déplace uniformément sur le quart de cercle BD, l'angle BÔE mesure 90*y

 $\deg$ *rés*, *soit*  $\theta$  = 2*y radians. La droite horizontale (JK) coupe la droite (OE) en Q. La courbe décrite par Q est la quadratrice de Dionostrate.*

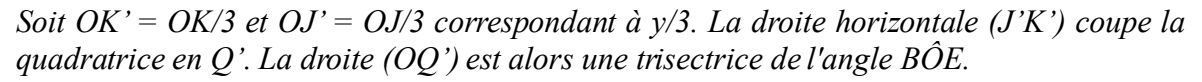

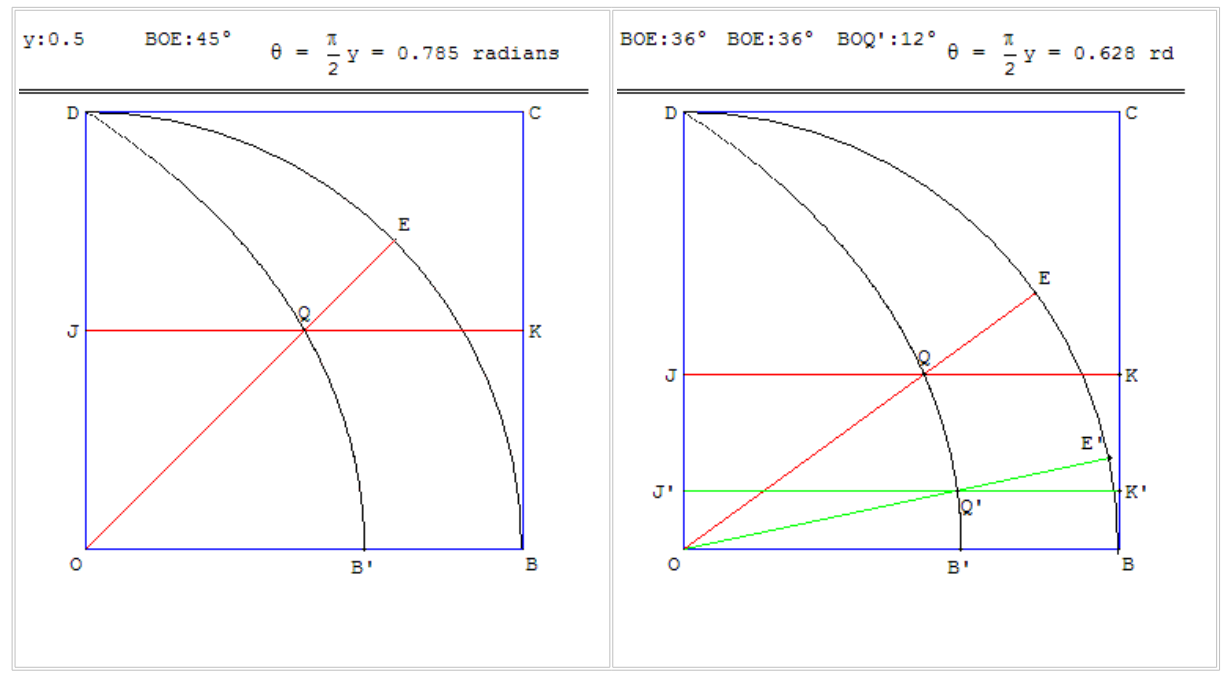

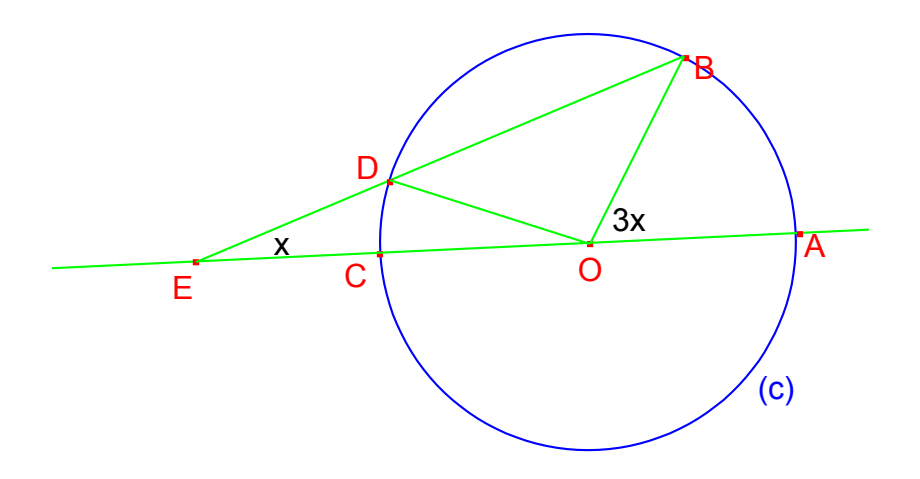

*Sur un cercle de centre O, on place deux points A et B tels que l'angle AÔB soit égal à 3x.*

*Soit C le point diamétralement opposé à A.*

Placer sur le cercle le point D tel que la droite (BD) coupe (AC) en E de telle sorte que ED *est égal au rayon du cercle.*

*Montrer que l'angle AEB est égal au tiers de l'angle AÔB : AEB = x.*

*Remarque : Le point E n'étant pas constructible à la règle et au compas, GéoPlan ne peut le placer géométriquement. Avec GéoPlan, on déplacera le point D avec la souris ou les flèches du clavier pour obtenir un point E sur (AC) : abscisse 0 lorsque (AC) est horizontale. N'étant pas à une contradiction près, en supposant le problème résolu, taper S pour placer le point D exactement dans la figure.*

Depuis les journées de rentrée de notre IREM nous avons eu l'opportunité de présenter la séquence et les propos de la discussion précédente à d'autres collègues.

Au cours des journées de l'INRP de Lyon qui avaient pour sujet « redonner du sens aux mathématiques enseignées dans le secondaire » , nous avons échangé nos points de vue sur le sujet avec l'inspecteur de mathématiques et avec quelques collègues chercheurs en didactique. Ceux-ci nous ont indiqué qu'à leur avis, cette utilisation didactique des logiciels, où les élèves du collège utilisent une configuration de base qui se conserve, était tout à fait dans l'esprit pédagogique des TICE dans l'enseignement à ce niveau de la quatrième.

Dans notre IUFM de Basse-Normandie notre collègue formateur Olivier Frémont qui est à l'origine des nombreux ressources TICE pour l'enseignement des mathématiques estime que, sûrement, la non acceptation au niveau de la quatrième de la démarche des élèves est due a une méconnaissance de cette exploitation pédagogique du logiciel. Dans une partie de la procédure les élèves utilisent l'invariance d'une configuration, et même si le fait qu'un point soit superposé à un autre est justifié seulement par la perception visuelle, ceci n'est pas très grave dans ce niveau du collège.

Dans une journée de formation continue du plan académique 2008-2009, sur les nouveaux programmes de la troisième, que nous avons animée à partir des activités de formation conçues par une équipe de formateurs qui travaille sous la direction de nos inspecteurs régionaux, nous avons constaté qu'une grand partie de nos collègues du secondaire refusaient la démarche de la « superposition des points justifié par la perception visuelle». Par contre, quand nous avons fait remarquer à nos collègues, que l'on pouvait soulever ce problème de simple perception avec les élèves et leur proposer d'utiliser par exemple, la fonction « symétrie centrale » du logiciel au lieu de la fonction « milieux », ils étaient d'accord pour dire que dans ce cas de figure ont ne faisait pas d'entorse à la rigueur géométrique.

## **Notre point de vue (1), utiliser la géométrie dynamique dans l'enseignement**

Notre première remarque est que lorsque nos collègues ont résolu le problème de la parallèle par glissement de l'équerre le long de la droite donnée (d) jusqu'à (CE), pour qu'elle passe par le point donné M, aucun de nos collègues, ni dans les journées IREM, ni dans la formation PAF, n'a dit que la justification de « l'équerre passée par le point », était exclusivement visuelle. Quand nous l'avons signalé, ils ont été un moment dubitatifs et par la suite quelques collègues ont reconnu qu'il s'agissait d'une démarche visuelle similaire à celle des élèves quand ils déplacent le point sur l'écran de l'ordinateur le long d'une droite. Mais ils ont dit que le « glissement de l'équerre le long d'une droite sur une feuille » était rentré dans les habitudes depuis longtemps et que aucun professeur de mathématiques ne le remettait en cause, par contre qu'avec les TICE c'est tout nouveau encore et on ne le voit pas de la même manière.

Nous pensons que dans la progression de l'apprentissage à la démonstration en géométrie, il est important de faire cette utilisation didactique des logiciels de géométrie dynamique, ce que les chercheurs en didactique qualifient de « molle ».

Ce moment de la séquence est propice pour avancer dans le parcours de l'élève sur ce que résume bien le titre de notre ouvrage cité plus haut, « Du dessin perçu à figure construite ». En effet on peut agrandir quelques figures des « constructions-solutions » sur papier pour attirer l'attention de nos élèves sur le fait que les figures sur feuille sont toujours « imparfaites », même si l'on est très précis dans les tracés. D'autre part on peut s'intéresser aux avantages des logiciels et de l'ordinateur pour remarquer qu'il y a des fonctions qui permettent d'affirmer qu'un point et un autre sont « vraiment » superposés. Par exemple avec GEOGEBRA on peut afficher les coordonnées des points, de même qu'avec CABRI et dans ce cas, quand les coordonnées sont identiques les points sont superposés. De même, on peut utiliser les fonctions « vecteur » et « translation ». Alors, pour qu'un point A se déplace jusqu'à qu'il se superpose sur un point M il suffit de définir tout d'abord le vecteur d'origine A et d'extrémité M et d'appliquer la translation au point A de vecteur défini précédemment. Comme on le voit avec l'abscisse et l'ordonnée d'un point on reste encore dans le cadre du programme en vigueur au collège, par contre la translation n'est plus au programme. Ces deux procédures sont qualifiées de « dures », car on est sûr, grâce au logiciel, que les points sont superposés, il s'agit du même pixel sur l'écran. Rappelons que « *le pixel, abrégé px, est une unité de surface permettant de définir la base d'une [image](http://fr.wikipedia.org/wiki/Image_num?rique) [numérique.](http://fr.wikipedia.org/wiki/Image_num?rique) Son nom provient de la locution [anglaise](http://fr.wikipedia.org/wiki/Anglais) picture élément, qui signifie, « élément d'image » ou « point élémentaire ». Les pixels sont rectangulaires, approximativement*

*carrés, mais rarement parfaitement carrés. Leur dimension peut être changée en réglant l'écran ou la carte graphique. »*

**Voici ici la solution par déplacement d'une droite auxiliaire jusqu'à qu'elle passe par le point M. Les élèves déplacent un point de cette droite jusqu'à que les coordonnées du point auxiliaire et celle du point M donné soient identiques à l'écran.**

Dans une première phase les élèves construisent à partir de l'application de la propriété dite de « droite des milieux », une parallèle à (d) auxiliaire.

Par la suite ils déplacent à l'écran le point de coordonnées (-2,84;-1,32) jusqu'au point M et quand les coordonnées du point mobile deviennent identiques à celles du point M, ils tracent la parallèle recherchée.

M (2,89; -0,34) (-2,84;-1,32)

Les points coïncident quand leurs coordomées sont identiques jusqu'au centièmes. **Quand on utilise la fonction de CABRI pour interroger si les deux droites sont parallèles, la réponse est positive.**

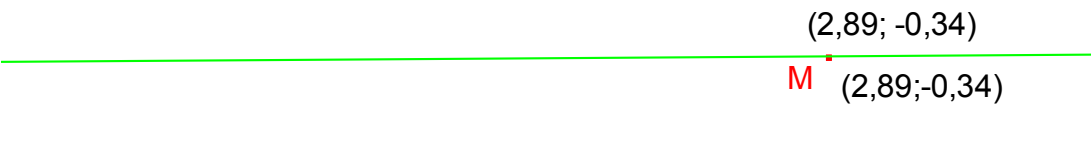

**Comme on le voit quand les élèves utilisent les coordonnées des points, ils arrivent à une solution bien précise à l'échelle de CABRI à deux chiffres après la virgule. Pour confirmer ceci, quand ils interrogent si les droites sont bien parallèles, la réponse de CABRI est positive.**

**Au niveau des élèves du collège, on peut dire qu'ils ont travaillé parfaitement dans les objectifs de l'enseignement de la géométrie : ils utilisent la propriété de « droite des** **milieux », qui est à la base de l'invariance du parallélisme dans le déplacement, et aussi les coordonnées d'un point pour le repérer.**

On peut dire aussi que si on veut résoudre cette construction dans la géométrie sur une feuille papier avec la seule possibilité de pouvoir tracer des segments et des milieux des segments, alors le problème devient plus difficile. En effet il s'agit alors de la constructibilité de cette parallèle dans la « géométrie des segments et milieux».

La parallèle à une droite donnée (d) passant par un point extérieur M est-elle constructible seulement avec les tracés des segments et des milieux des segments ?

**Ceci peut donner lieu à un problème posé dans un niveau supérieur universitaire :démontrer la constructibilité ou la non constructibilité par l'utilisation de la géométrie analytique et l'extension des corps. (voir bibliographie n°1)**

**Nous avons trouvé une solution élémentaire, avec les tracés des droites et des milieux et les propriétés du parallélogramme**

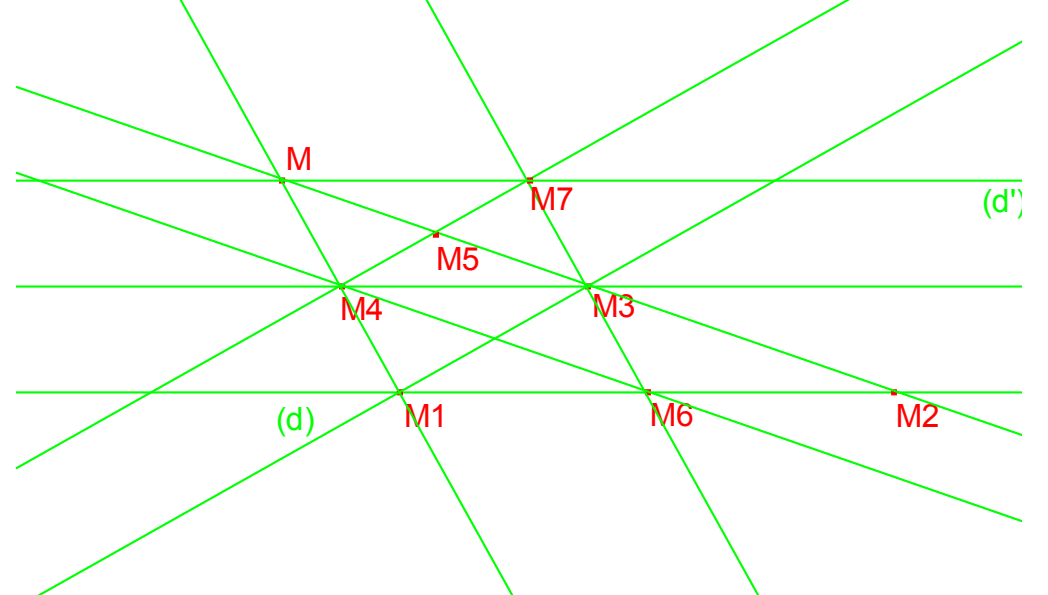

1) On trace un point quelconque de (d) noté M1 et un deuxième point de (d) noté M2

2) On trace le milieu de M et M1 noté M4 et le milieu de M et M2 noté M3

3) On trace le milieu de M et M3 noté M5

4) On trace le milieu de M1 et M2 noté M6

5) On trace les droites (M6 M3) et (M4 M5) qui se coupent en M7

6) On trace la droite (M M7) qui est la parallèle recherchée.

CABRI nous dits que les « objets sont parallèles » c'est-à-dire que les droites (M M7) et (d) sont bien parallèles.

La démonstration géométrique est aisée pour les élèves du collège, (en troisième ou en quatrième). En effet il s'agit d'utiliser des propriétés du parallélogramme et de la « droite des milieux ».

On vous rappelle qu'il est démontré qu'il impossible avec uniquement une règle, (sans l'utiliser comme un « compas »…), de construire le milieu d'un segment, de mener par un point une parallèle à une droite.

On vous rappelle que **si on donne déjà tracé deux droites parallèles quelque part dans le plan de la feuille**, alors le tracé de la parallèle aux droites parallèles données, passant par un point extérieur, est possible seulement avec la règle.

#### **Tracé d'une droite parallèle à deux droites (d) et (d') parallèles]**

Extrait de Wikipédia « construction à la règle seule »

On donne deux droites parallèles distinctes (d) et (d') et un point P.

Construire la droite parallèle à (d) et (d') passant par le point P, en n'utilisant que la règle.

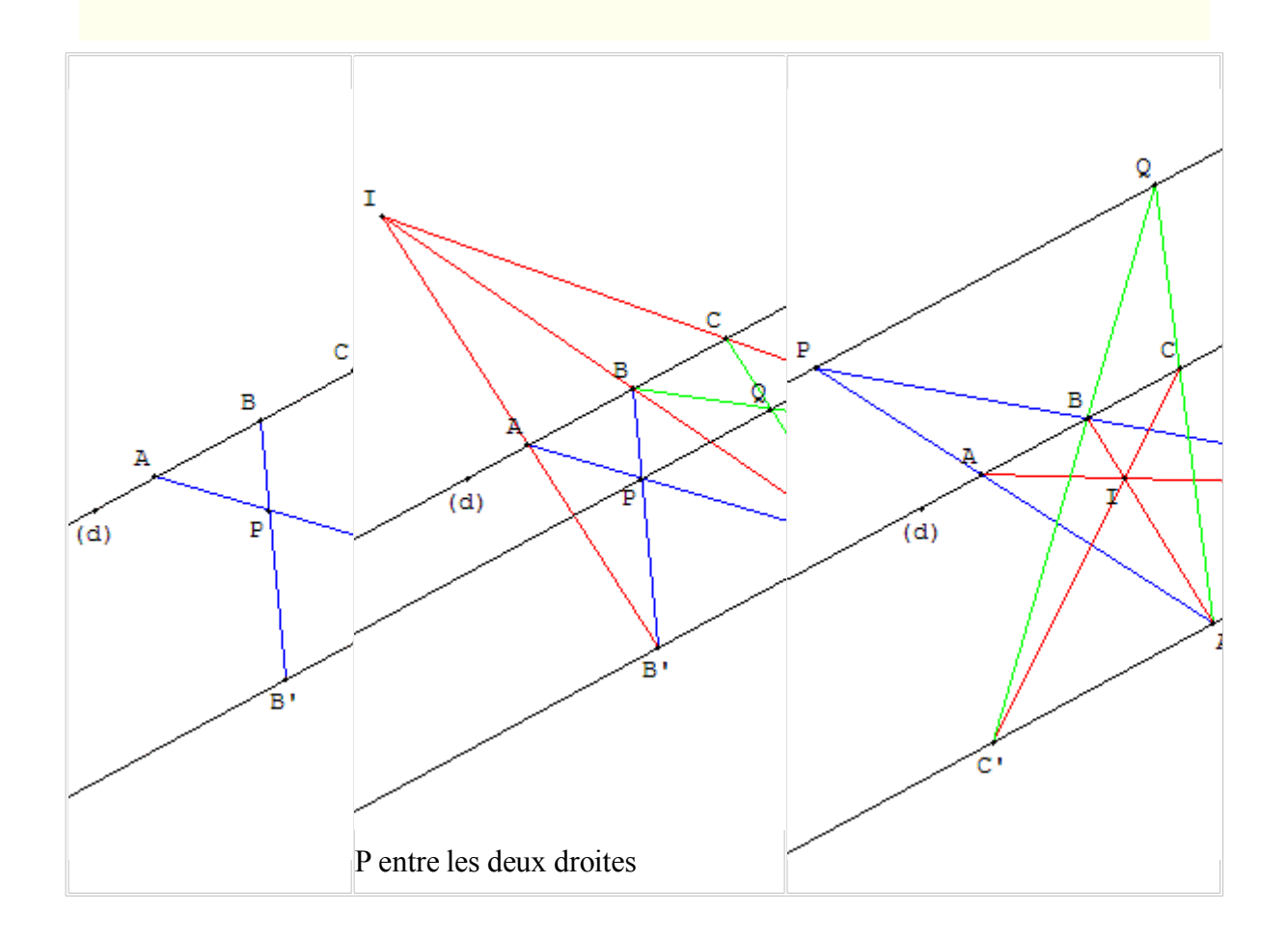

## **Notre point de vue (2), sur les différents « univers géométriques »**

**Différents univers géométriques ou différentes géométries On peut dégager après l'analyse effectué une définition sur ce qui est FAIRE DE LA GEOMETRIE.**

*Selon les instruments de tracé permis ou selon les manipulations possibles on peut dire qu'une personne fait de la géométrie quand elle est capable d'anticiper et de justifier l'aide des propriétés de la géométrie chaque étape, afin de résoudre un problème de construction.*

### **Exemples de différents univers géométriques**

1) Dans la géométrie des pliages, une droite sera représentée par un pliage. Il est possible dans cette géométrie, de construire des perpendiculaires, des bissectrices d'angle, des médiatrices d'un segment, des parallèles. Alors si un élève construit par pliages le tracé d'une droite parallèle à (d) passant par un point extérieur M et il la justifia à l'aide des propriétés des parallèles et perpendiculaires, on peut affirmer qu'il a fait de la géométrie.

 2) Une géométrie que j'ai crée pour la formation de professeurs utilise seulement le transport des distances et le tracé de segments, (seulement avec un bord de la règle en plastique on trace en crayon feutre effaçable les extrémités d'un segment et alors on peut

tracer ailleurs dans le même plan de la feuille un autre segment isométrique) ;(voir bibliographie n°5). Le problème du tracé de la parallèle à (d) passant par M est possible dans cette géométrie.Alors celui qui trouve une solution, doit le justifier par des propriétés de la géométrie euclidienne classique. Dans cette géométrie la plupart de problèmes de construction classiques sont résolubles. L'intérêt en formation es t que comme le public de professeurs ou étudiants n'est pas habitué à cette géométrie ils sont placés tout naturellement dans une situation de recherche sur des problèmes de construction classiques. Par exemple construire la bissectrice d'un angle donne.

3) Dans l'univers géométrique donnée par une feuille quadrillée et la règle, les élèves travaillent aussi de problèmes de construction. Ils utilisent le quadrillage où il y a des parallèles, des angles droits, des carrés déjà tracés et ils justifient aussi avec des propriétés. Donc ils font de la géométrie !

4) Dans les univers de CABRI GEOMETRE, GEOGEBRE, GEOPLAN etc. de « géométrie dynamique », deux types de géométrie sont possibles.

 Si on autorise tout déplacement sur l'écran, avec utilisation du logiciel pour s'assurer que par exemple deux points sont superposables ou confondus et que les élèves justifient à l'aide des propriétés, alors on fait de la géométrie, (au sens de géométrie « molle » sur un univers de géométrie dynamique). C'est dans ce sens que la solution proposée par déplacement, celle qui conserve le parallélisme de deux droites, justifiée par la propriété connue sur le nom de « la droite des milieux », (voir plus haut cette activité ) est acceptable dans cet univers géométrique.

Si par contre, on interdit toute justification qui utilise des déplacements, alors on est dans un univers qui est parfaitement identique à celui de la géométrie classique euclidienne. Sauf que le logiciel de géométrie dynamique, trace les constructions à notre place ! C'est ainsi que le problème de la parallèle, peut être résolu à l'aide des fonctions de tracé par le logiciel : « milieux de deux points » et « droites ». La justification s'appuie dans les propriétés de la géométrie euclidienne et elle est réalisée de façon « classique » Cette utilisation « dure » des logiciels de géométrie dynamique, s'appuie sur les propriétés classiques des parallélogrammes ; (Voir notre solution plus haut).

Par contre si un élève propose une solution seulement parce qu'il a seulement « ajusté à l'oeil», une droite à peu près parallèle à (d), passant par M, alors il ne fait pas de la géométrie. Il est en train de faire un dessin et non une figure, il utilise l'écran comme peut le faire un élève de l'école primaire quand il n'a pas encore appris la différence entre dessin et figure. Si l'enseignant propose a l'élève d'interroger à l'aide du logiciel si les droites sont parallèles, la réponse sera très probablement négative, car il n'a utilisé aucune propriété géométrique.

Par contre si l'élève pour résoudre le problème se sert des propriétés: « si les côtés d'un quadrilatère sont de même longueur deux à deux alors il est un parallélogramme » et « un parallélogramme a les côtés opposés parallèles », et s'il construit un quadrilatère MABN avec A et B sur (d), puis il évalue les longueurs MA ;AB ;BN ; NM par la fonction « distance entre deux points » et qu'il raisonne avec des propriétés et des invariants pour bouger les points jusqu'à obtenir MA=BN et AB = NM alors il fait de la géométrie ,(« molle »). Comme il utilise des propriétés et des invariants dans le déplacement, alors dans ce cas quand il utilise la fonction d'interrogation du logiciel « les droites sont elles parallèles ? », la réponse est positive.

Voici une démarche possible de nos élèves.

Les élèves démarrent avec les point A, B sur (d) et un point N « à peu près à l'œil » pour obtenir « à peu près » AM=BN et AB=NM

Ils utilisent CABRI pour évaluer les distances, ils observent qu'il n'y pas d'égalité. Ils utilisent la fonction de CABRI les droites sont-elles parallèles ? CABRI répond que « les objets ne sont pas parallèles. Par la suite ils vont chercher à trouver les égalités des distances  $MA=BN$  et  $AB = NM$ . S'ils cherchent simultanément en bougeant les points c'est trop

difficile. On cherche alors une autre solution où l'on peut travailler avec des invariants lors des déplacements.

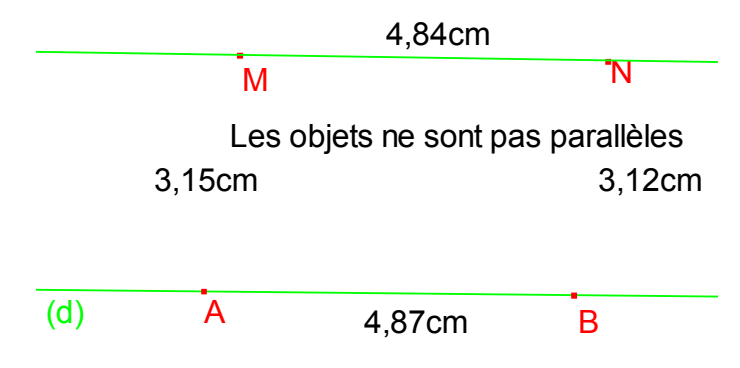

Solution : On utilise le milieu O de M et B, la droite  $(AO)$ , un point N « à l'œil » sur cette droite, et on le bouge (il sera toujours sur la diagonale (AO), jusqu'à obtenir AB = NM . Par la suite on interroge CABRI et il nous dit que les droites sont parallèles. La justification : Comme (AO) passe par A et le milieu de [MB] elle est une des diagonales d'un parallélogramme ABNM , si on a en plus MN=AB alors ABMN est un parallélogramme et (AB) parallèle à (NM). Cette démarche est faite dans une géométrie « molle » car on bouge le point N sur (AO) jusqu'à obtenir l'égalité. Par contre le fait qu'un élève cherche à démontrer correctement que si un quadrilatère MABN vérifie que : la diagonale (AN) passe par le milieu de [MB} ; que MN=AB alors ils est un parallélogramme est tout à fait un problème intéressant pour les élèves du collège.

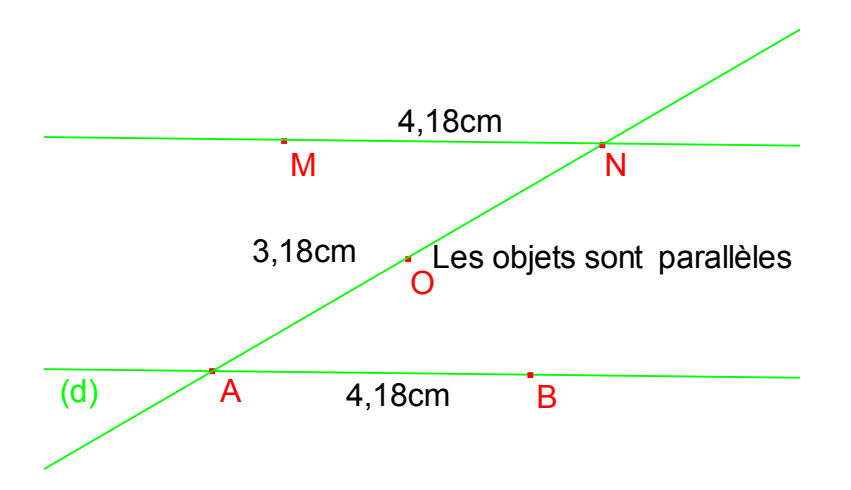

5) Un autre univers géométrique est celui des « figures articulées telles que les côtés peuvent glisser et changer de longueur » comme par exemple une famille de quadrilatères ayant les quatre côtés de même longueur. Dans ma thèse aux années 70 « La pédagogie des mathématiques est-elle moderne ? », où nous avons travaillé sur l'hypothèse que : un enseignement des mathématiques dites « modernes » réalisé avec une pédagogie classique, produisait des apprentissages moins efficaces, que un enseignement qui tenait compte des avances en didactique des mathématiques de cette époque. (Voir bibliographie n° 6 ). Nous avons analysé à cette époque, l'intérêt pédagogique positif de cet univers des « figures articulées ». Ces dernières années dans le sein de notre l'équipe de l'IREM de BasseNormandie les «figures articulées » , ont été à la base des activités expérimentées dans des collèges et publiées dans l'ouvrage , [«Nouvelles pratiques de la géométrie. De la](http://www.math.unicaen.fr/irem/publi/publi08/Dan_NpG.htm) [manipulation des objets géométriques à leur formalisation](http://www.math.unicaen.fr/irem/publi/publi08/Dan_NpG.htm) », (voir bibliographie n°8 ). Nous n'allons pas ici énumérer une liste assez complète des univers ou des géométries que l'on peut utiliser en enseignement ou en formation, mais nous sommes convaincus depuis longtemps que le fait de résoudre un problème de construction dans des univers différents est fondamental pour l'apprentissage des différents concepts de la géométrie euclidienne. Ceci favorise la formation de « psychomorfismes» entre les différents univers et leurs méthodes de résolution. Les « psychomorphismes», (voir bibliographie n° 8), favorisent la formation du concept géométrique. Ceci peut s'appliquer aussi à d'autres domaines de l'enseignement, voir d'autres disciplines.

## **Notre point de vue (3), sur « le point en géométrie »**

Nous avons implicitement dans cet article abordé la notion difficile pour les élèves de « point géométrique » et « droite passant par un point »

Dans les années 70 quand nous avons fait nos recherches sur la didactique des mathématiques, (voir bibliographie n°6), nous avons pris conscience, qu'il était bien difficile pour nos élèves de comprendre la notion de point géométrique. L'idée de dire verbalement aux élèves de la fin de la primaire ou de la sixième, que le point était « infiniment petit » ne nous avait pas du tout convaincu. Au contraire le principe des « psychomorphismes» que nous avons établi, nous a guidé pour chercher des activités qui partent des actions « directement expérimentables » pour aboutir par a une formalisation.

Nous avons travaillé ainsi aux « années 80 », avec nos élèves, des activités pour développer l'apprentissage de la notion de point géométrique.

En voici quelques unes. Extraites de l'ouvrage « Du dessin perçu à la figure construite », (voir bibliographie n° 5).

(Extrait de la page 108)

#### **2.8 - La perception visuelle du point géométrique : peut-on voir un point ?**

Nous avons demandé aux élèves de classer les points O, I, T, M, X, J, E, R, selon qu'ils étaient "le mieux perçu".

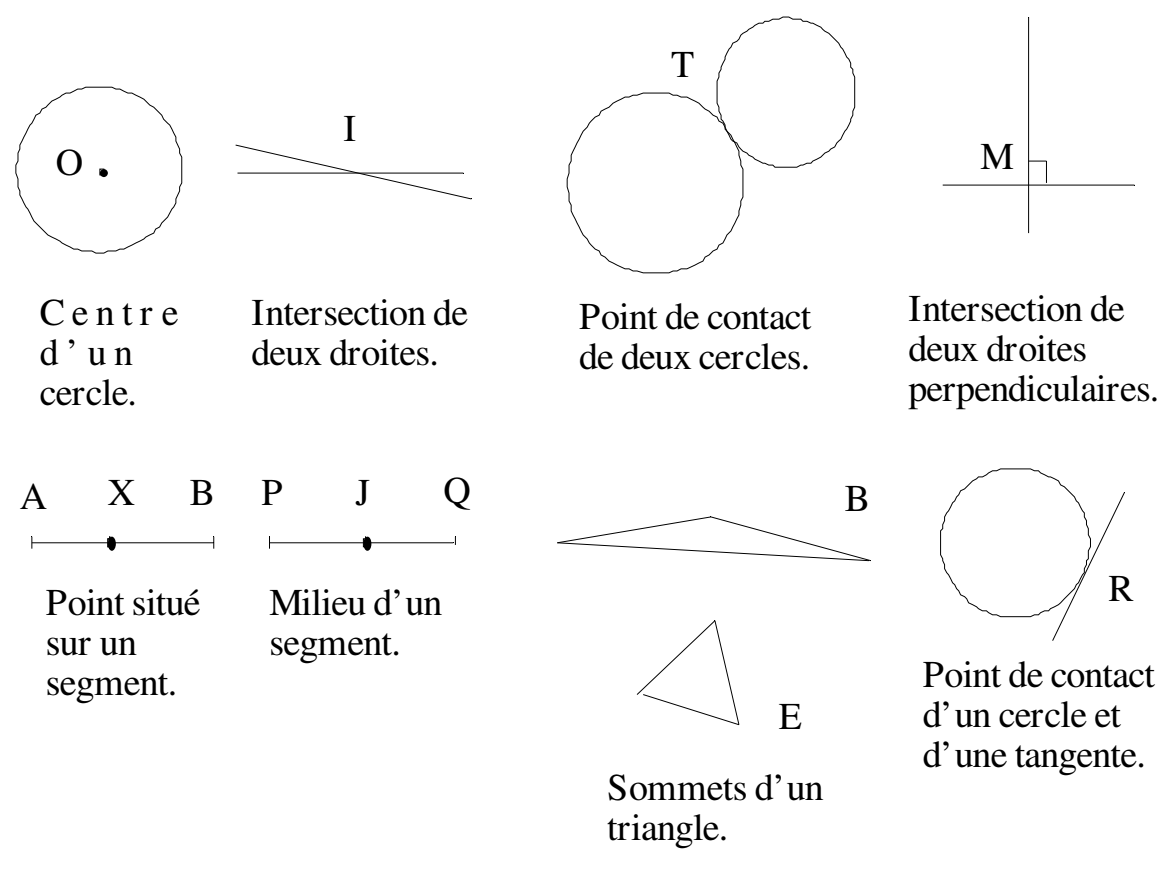

Les points **mieux perçus** par la majorité des élèves de la classe sont : **O, M, X, J, E**.

Les points **mal perçus** par la majorité des élèves de la classe sont : **I, T, R**.

Donnons, avec les phrases qu'ils ont employées, les **arguments des élèves relatifs à ce classement**.

 **Pour les points bien perçus :**

- **Centre du cercle** : c'est le point où l'on pique le compas pour tracer le cercle.

- **Intersection de deux droites perpendiculaires** : c'est le point où l'on pose l'équerre pour tracer l'angle droit.

- **Point** X d'un segment [AB] : c'est un point situé sur la droite (AB), entre A et B.

- **Point** J : c'est le point qui est juste au milieu entre P et Q.

- **Sommet B d'un triangle** avec un angle obtus : on le voit bien car c'est un sommet du triangle.

Pour développer une des remarques selon laquelle "on peut imaginer le point" dans sa tête, nous proposons une deuxième phase de l'activité.

Soit un segment [AB] de mesure 10 (en cm), tracer, avec un petit rond, le milieu I de  $[AB]$ .

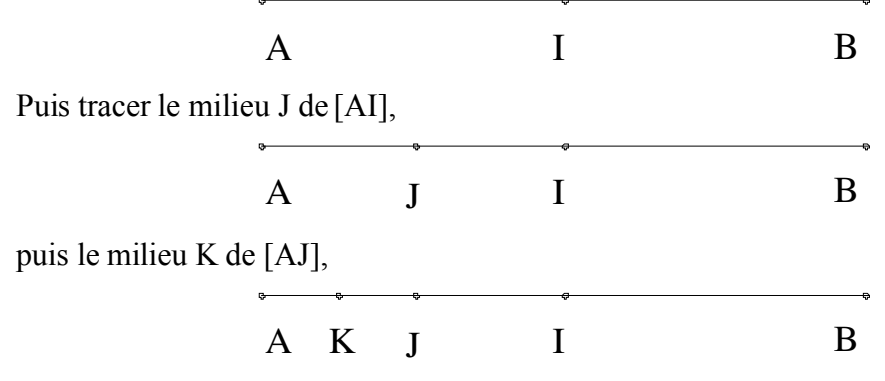

puis le milieu L de [AK], le milieu M de [AL] et ainsi de suite, autant que faire se peut.

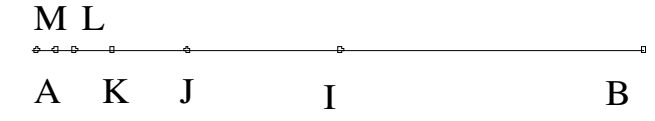

Les élèves ont constaté que, au-delà du point P construit par la suite I, J, K, L, M, N, O, P des milieux des segments, il était impossible de dessiner les points mais que l'on pouvait les "imaginer dans sa tête".

Nous leur avons donc proposé d'écrire le tableau des **mesures en cm des segments successifs en autorisant la calculatrice**.

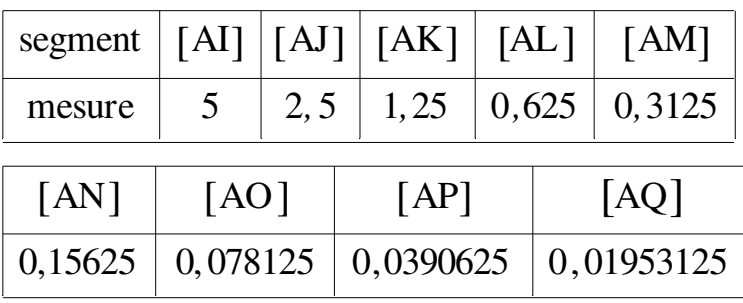

**Commentaire des élèves** : il est toujours possible de diviser la mesure du segment par deux et que même si le **"nombre obtenu est tout petit, il n'est pas nul"**. Ils concluent qu'on peut imaginer la suite des points construite ainsi mais qu'il était impossible de la représenter sur une figure car **cette suite ne s'arrête jamais**. Ils peuvent ainsi valider leur conception implicite de l'infinité des points de la suite car ils savent qu'on peut **diviser la mesure non nulle d'un segment** par deux et que le résultat ne sera **jamais nul** même si la calculatrice affiche : 0.000000000000. Nous profitons de cette remarque pour souligner les **limitations de la calculatrice.**

(Extrait de la page 88, activité objet physique, objet idéel). Les élèves travaillent d'abord avec le dessin grisé « objet physique », où aucun autre tracé figure, (à part les triangles grisés). Dans la séance suivante avec l'objet idéel de la géométrie, c'est-à-dire que l'enseignant dit explicitement qu' au départ on a un carré, ses diagonales, ses médianes et puis on recommence à chaque étape de l'algorithme de tracé des triangles successifs. Ils assimilent l'algorithme de la construction et dissent **que les triangles rectangles isocèles se rapprochent de plus en plus d'un sommet du carré (un point), mais qu'ils seront toujours des « petits carrés », jamais des points.**

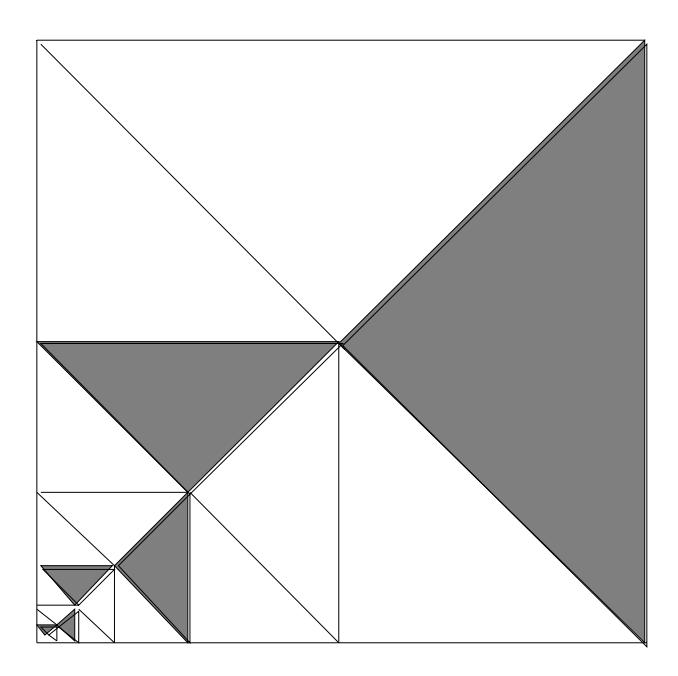

Il s'agit donc de retrouver cette règle de l'algorithme de construction, assez simple pour les élèves et d'en déduire les propriétés observées au cours de la première phase ? Voici quelques propriétés déduites par nos élèves de cinquième : parallélisme d'un des petits côtés des triangles successifs, alignement de l'autre petit côté, orthogonalité des grands côtés, division par deux, à chaque étape de la construction des dimensions du triangle.

# **Conclusion**

**Le fait de réaliser une unité d'apprentissage autour de la notion de droite parallèle à une droite donnée , passant par un point donnée présente l'avantage de faire travailler nos élèves, avec des réels problèmes de construction. Selon l'univers de travail autorisé les solutions seront en accord avec la structuration particulière de cet univers. Mais ce qui est fondamental est que la justification de la solution doit se faire par les propriétés géométriques du programme. C'est ainsi que la notion est intégrée à un univers des propriétés et des problèmes de construction la concernant.**

Ruben Rodriguez Herrera IREM, IUFM Basse-Normandie France

Bibliographie

1 Carrega J.-C., 2001, Théorie des corps: la règle et le compas - Hermann

2 Duval R., 2005, Les conditions cognitives de l'apprentissage de la géométrie : développement de la visualisation, différenciation des raisonnements et coordination de leurs fonctionnements, *Annales de didactique des sciences cognitives*, 10, 5-53

3 Houdement C., Kuzniak A., 2006, Paradigmes géométriques et enseignement de la géométrie, *Annales de didactiques des sciences cognitives*, 11, 175-193

4 Laborde C., Capponi B., 1994, Cabri-Géomètre constituant d'un milieu pour l'apprentissage de la notion de figure géométrique, *Recherche en Didactique des Mathématiques*, 14, 1.2, 165-210.

5 Rodriguez Herrera R. , Salles Le-Gac D., 2005, Du dessin perçu à la figure construite, Ellipses, 254 pages.

6 Ruben Rodriguez Herrera, « La pédagogie des mathématiques est-elle moderne ? », Thèse en Sciences de l'Education, Caen 1978, 692 pages

7 Ruben Rodriguez Herrera, dans "Géométrie plane en sixième" , CNDP,CRDP, Caen, France, 1998, 144 pages

8 Danielle Salles Le-Gac et Ruben Rodriguez Herrera. "Nouvelles [pratiques de](http://www.math.unicaen.fr/irem/publi/publi08/Dan_NpG.htm) la géométrie. De [la manipulation des](http://www.math.unicaen.fr/irem/publi/publi08/Dan_NpG.htm) objets géométriques à leur formalisation »,IREM de Basse-Normandie, 2008, 120 pages

#### **Annexe**

**Algorithmes de construction avec les fonctions « milieu de deux points » et «droite passant par deux points ».**

1°Algorithme de construction de la parallèle à (d) passant par M extérieur **avec CABRI**

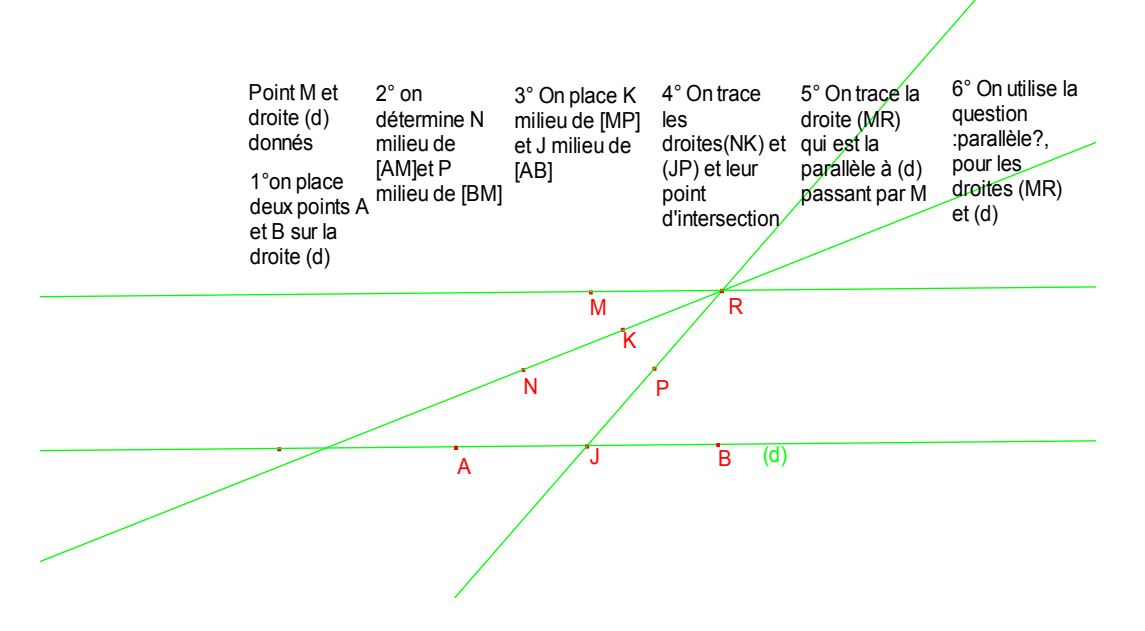

On utilise alors les fonctions « macros » de CABRI afin de disposer d'un traceur de parallèles à une droite donnée passant par un point extérieur. On vérifie que celui-ci est bien efficace quelque soit la position relative de la droite et le point donnés

On propose de le faire avec d'autres logiciels. Par exemple Déclic, Géogèbra. 2° Par exemple **avec Géogèbra**

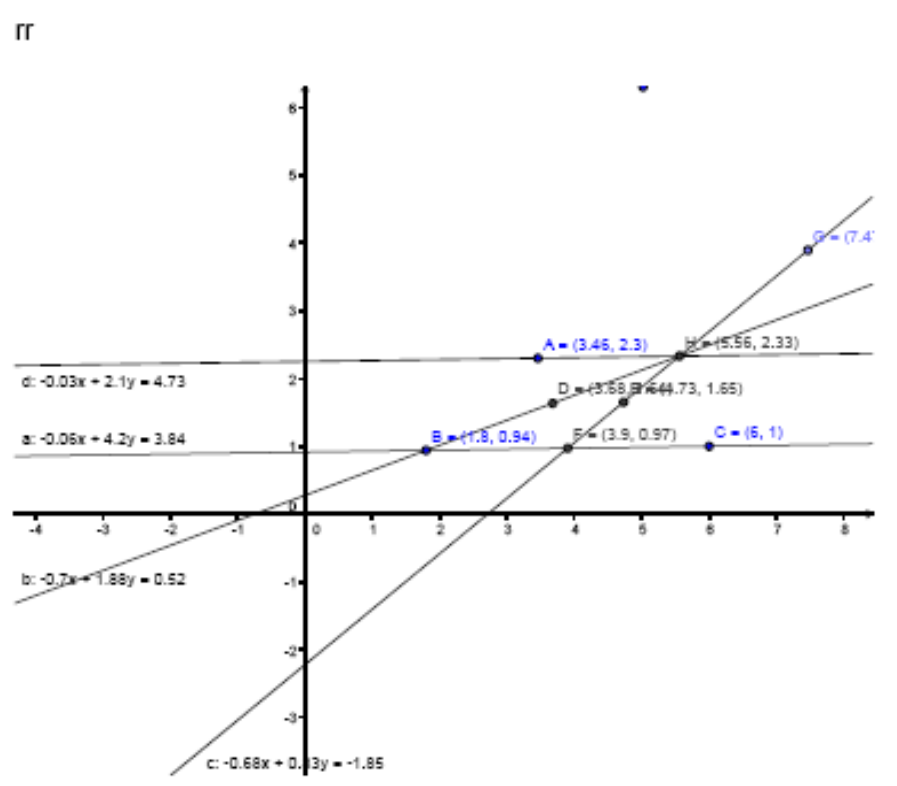

Le logiciel Géogèbra donne les équations des droites et points. C'est ainsi que analytiquement les étudiants peuvent utiliser la propriété des coefficients de x et y pour vérifier que les deux droites sont parallèles.Avec Géogèbra on peut aussi utiliser la fonction « relation entre deux objets ». La réponse est: « Droite d et droite a: parallèles »

**3° Avec Déclic** voici la figure obtenue :

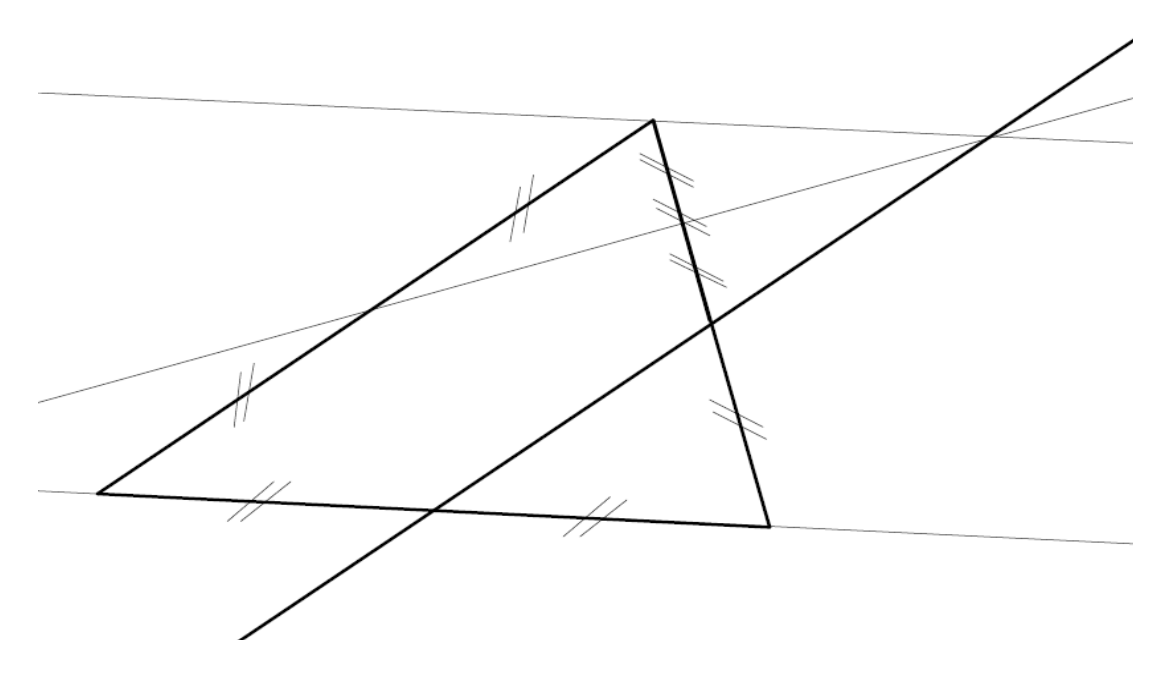

Avec Déclic on peut poser la question du parallélisme des droites. Pour cela on utilise la fonction « Décrire » puis « direction »

La réponse est: « Analyse : les directions sont parallèles »

#### **4° Avec Géoplan-Géospace**

Ici on peut utiliser les fonctions du logiciel : « Créer, affichage, équation d'une droite » Pour vérifier que les droites sont bien parallèles.

Dans ce logiciel avec la suite de la fonction « affichage et trace » on obtient la suite des étapes de l'algorithme de construction.

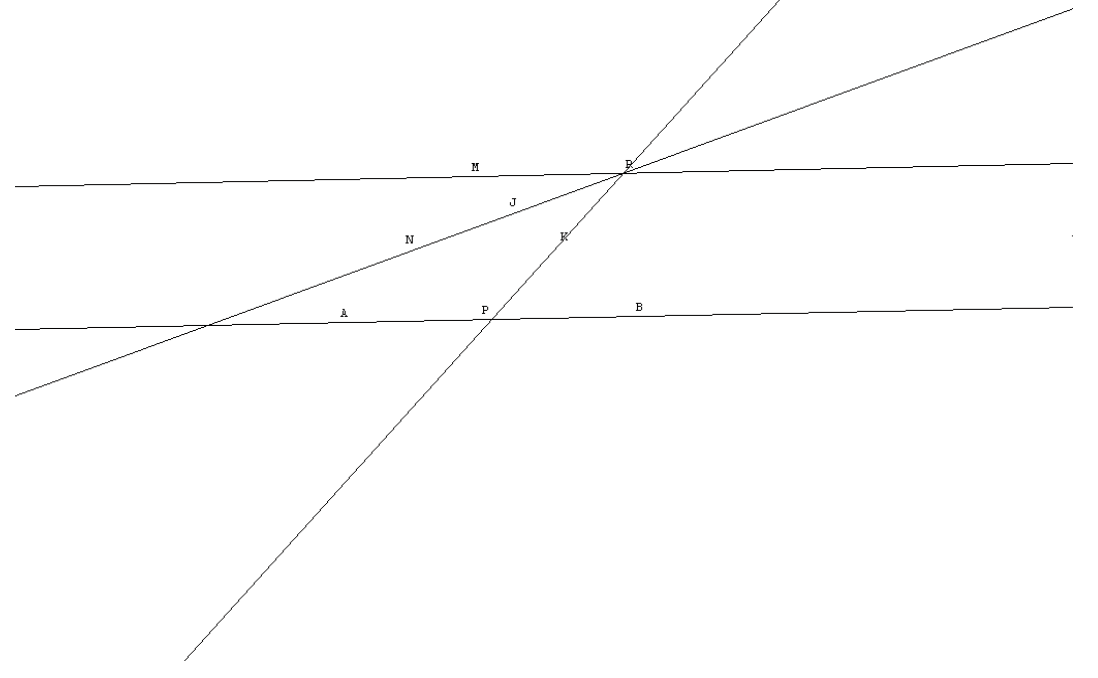

**Du point de vue didactique il est important que les étudiants utilisent plusieurs logiciels afin de faire apparaître les différentes propriétés géométriques qui justifient cet algorithme de construction. En même temps ils évaluent les qualités relatives de chaque logiciel.**